**STADT BECKUM DER BÜRGERMEISTER**

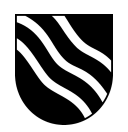

## **Schulportal der Stadt Beckum**

Bildschirmübertragung per AirPlay auf Apple TV:

Per AirPlay können Bildschirminhalte von Apple Geräten drahtlos auf den Beamer projiziert werden. Alle Medienschränke in den Beckumer Schulen sind hierfür mit Apple TV ausgestattet. Eine Übertragung von Windows oder Android Geräten ist hierüber nicht möglich. Lesen Sie dafür die Anleitung "Bildschirmübertragung per Micracast / Chromecast".

Um Bildschirminhalte von Apple Geräten zu projizieren gehen Sie wie folgt vor:

- Wählen Sie über die Fernbedienung des Umschalters "Eingang 2", um das Apple TV als Bildeingang zu verwenden.

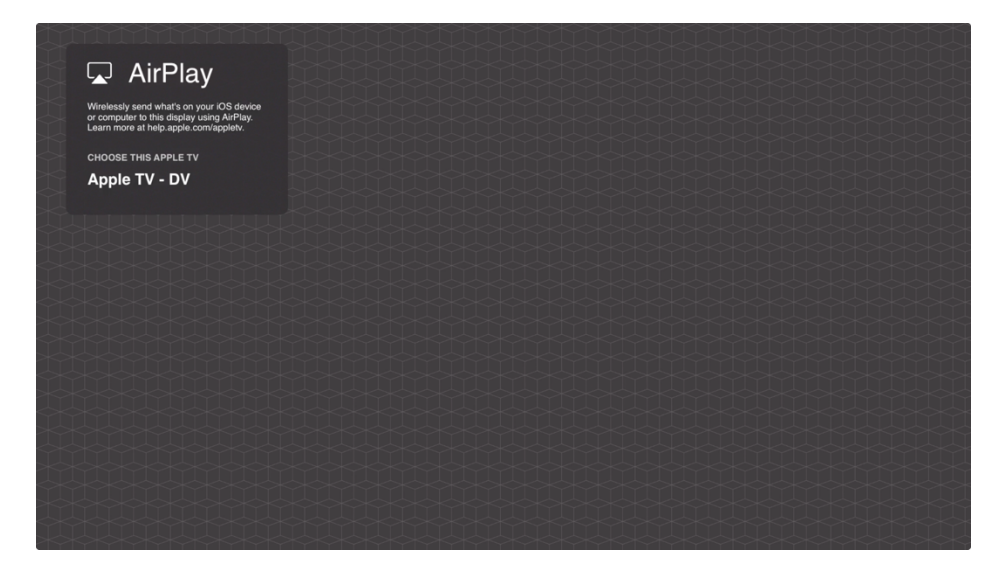

Das Apple TV sollte nun den Namen anzeigen.

- Öffnen Sie am iOS Gerät durch ein Streichen vom unteren Bildschirmrand nach oben das Kontrollzentrum. Auf dem iPhone X oder neuer oder einem iPad mit iOS 12 oder neuer öffnen Sie das Kontrollzentrum, indem Sie auf dem Bildschirm von oben rechts nach unten streichen.

( https://support.apple.com/de-de/HT202769 )

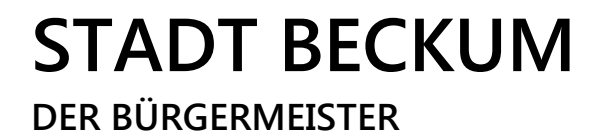

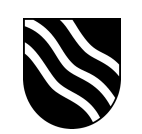

- Klicken Sie die Schaltfläche "Bildschirmsynchronisierung" an und wählen Sie das Apple TV aus, mit dem Sie sich verbinden möchten.

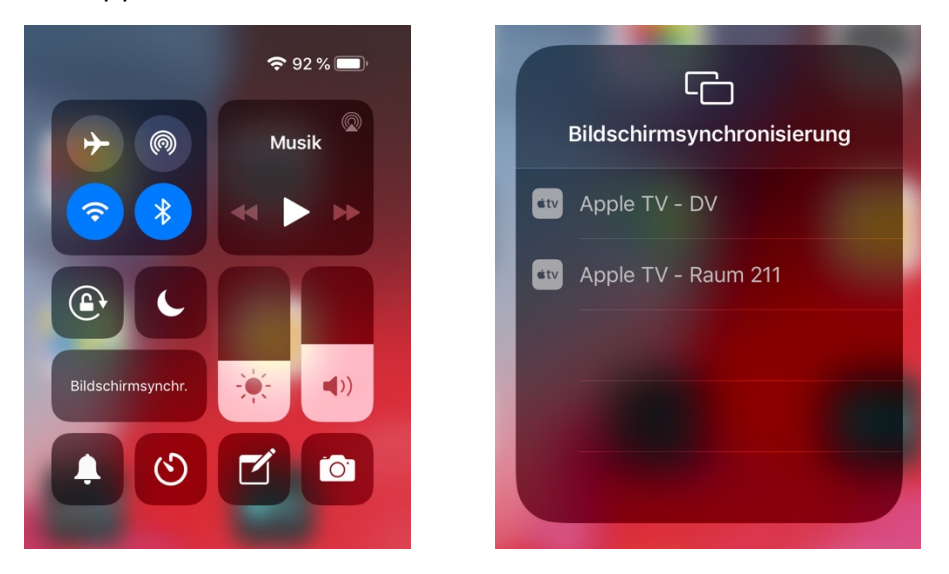

- Das Apple TV zeigt nun einen 4-stelligen Code an. Geben Sie diesen in dem Eingabefeld auf dem Apple Gerät ein.

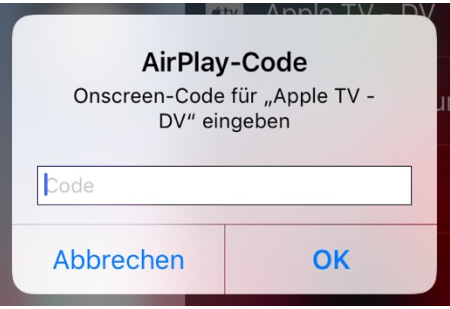

- Anschließend werden die Bildschirminhalte auf dem Beamer angezeigt.